# **Comment créer une en-tête et pied-de-page sur mesure?**

Dans le cadre de customisations avancées, SecuTix offre la possibilité de mettre en place une en-tête et /ou un pied-de-page sur mesure. Ce réglage se fait en uploadant le code HTML de l'en-tête et/ou piedde-page dans un onglet avancé du paramétrage du thème graphique. Ainsi l'agence web qui a réalisé votre site institutionnel peut réutiliser le code qu'elle a créé sans devoir en ré-écrire un nouveau juste pour la billetterie.

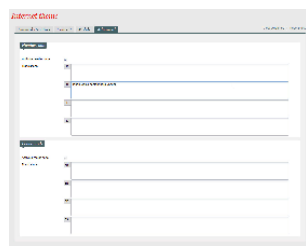

## Mise en place

Pour chaque point de vente, vous pouvez changer un certain nombre d'éléments du thème graphique. Rendez-vous dans Votre Point De Vente > Thème Internet . Sur cette page de paramétrage, un onglet permet les manipulations avancées pour les en-têtes et pieds-de-page. Pour chacun des deux blocs de pages, vous verrez apparaître autant de champs de texte qu'il y a de langues activées sur le point de vente. Ceci vous permettra de traiter les changements de labels avec plus de facilité.

**Taille maximale:** Point important: Pour des raisons techniques et de performance, évitez d'uploader **une en-tête ou un pied-de-page supérieur à 20'000 caractères** (espaces et retours à la ligne compris) pour chaque langue. Si ce point est bloquant pour vous, voici quelques astuces pour gagner en place:

- La plupart des logiciels pour éditer du code (même Notepad ++ suffit) permettent de supprimer les espaces et les retours à la ligne. Ce type de formatage peut vous économiser 10% à 20% de caractères.
- Le CSS pouvant rapidement prendre de la place, nous vous recommandons d'importer celui de votre site principal.

## Structure de l'en-tête et du pied-de-page

L'en-tête et le pied-de-page sont deux pages statiques HTML qui sont injectées dans le tunnel d'achat au travers de <iframes>. Ces iframes vont se redimensionner automatiquement en fonction de leur contenu, ce qui implique de respecter les conditions suivantes:

- L'en-tête ou le pied-de-page doivent être contenus dans un <div> unique dans le body de la page injectée.
- Le body doit avoir les styles suivants:

```
body, html { 
         margin: 0;
     padding: 0;
     overflow: hidden;
}
```
- L'en-tête ou le pied-de-page doivent se redimensionner de manière fluide afin que tout contenu soit visible, sans avoir recours à des barres de défilement.
- L'ensemble des ressources du HTML uploadé doit être importé avec le protocole https
- Pour des raisons techniques, un traitement spécial est prévu sur les liens contenus dans l'en-tête et le pied-de-page. Ils peuvent donc être utilisés normalement.

## Accéder à l'API SecuTix

SecuTix va injecter le contenu de l'en-tête et du pied-de-page dans une iframe. Toutefois, certains éléments sont spécifiques à la problématique de billetterie, tels que le login de l'utilisateur, les appels pour changer de langue, etc. C'est pourquoi nous exposons une API documentée pour les interactions avec le reste de la page.

#### **Récupérer l'API**

En début de page uploadée, il convient de rapatrier l'API dans l'iframe pour pouvoir l'utiliser plus facilement.

```
<script type="text/javascript">
         var SecuTixAPI = window.parent.SecuTixAPI;
</script>
```
#### **Accès aux informations de contact**

```
/**
  * Get the details on loggued contact. Null if not logged. Otherwise:
  * {
  * lang: // the contact prefered language
                firstName: // the contact first name
  * lastName: // the contact last name
  * title: // the contact title
                structureName: // if contact belongs to a structure, structure name
\qquad \qquad \} * 
  * @returns {Object}
  */
getContact: function() {}
```
#### **Accès aux urls utilisables**

L'API suivante donne accès aux urls utilisables dans les liens.

```
/**
 * Return available urls:
 \overset{*}{\mathbf{r}} {
                   account: // url to account page* cart: // url to cart page<br>x continuationning: // url i
                   continueShopping: // url to continue shopping
  * logout: // url to logout the user 
  * langs: // map of urls for the langs. Keys are the language codes
  * }
  * @returns {Object}
  */
getUrls: function () {}
```
#### **Accès aux informations de panier**

```
/**
 * Get the current content of the cart. Null is empty. Otherwise:
 * {
 * nbItems: // number of items in cart {number}
 * amount: // amount of cart as {string}
  * currency: // currency of the amount
 * }
 * 
 * @returns
 */
 getCart: function () {}
```
#### **Utiliser le menu mobile SecuTix**

SecuTix expose une méthode pour manipuler le menu mobile fourni par défaut par le tunnel d'achat. Par exemple, vous pouvez ouvrir le menu SecuTix mobile lorsque l'utilisateur clique sur un bouton menu dans le header.

```
/**
 * Show or hide the secutix mobile menu.
 * @param {boolean} show
 * @returns
 */
 toggleSecutixMobileMenu: function (show) {}
```
## Exemple d'en-tête

Exemple de html pour une en-tête, où le lien Mon compte devient le nom du contact lorsque celui-ci est connecté.

```
<html><head>
         <!-- import your css here -->
         <link rel="stylesheet" type="text/css" href="//my.css">
</head>
<body>
         <!-- there should be only one div as child of the body tag -->
        <div>
                 <!-- the header or the footer content should be here -->
                 <a href="#" id="my_account" class="hide">My account</a>
                 <a href="#" id="my_account_mobile"> </a>
         </div>
         <!-- import your scripts here -->
         <script type="text/javascript">
                 var SecuTixAPI = window.parent.SecuTixAPI;
                 // If the contact is not logged in, show the "My account" link
                 if (!SecuTixAPI.getContact()) {
                         var myAcountLink = document.getElementById("my_account");
                         myAcountLink .classList.remove("hide");
                         myAcountLink.attributes.href.value = SecuTixAPI.getUrls().account;
 }
                 // Clicking on the mobile link opens the mobile menu
                 document.getElementById("my_account_mobile").addEventListener(function (event) {
                         event.preventDefault();
                         SecuTixAPI.toggleSecutixMobileMenu();
                 });
        </script>
</body>
</html>
```